# **Supplies***\**

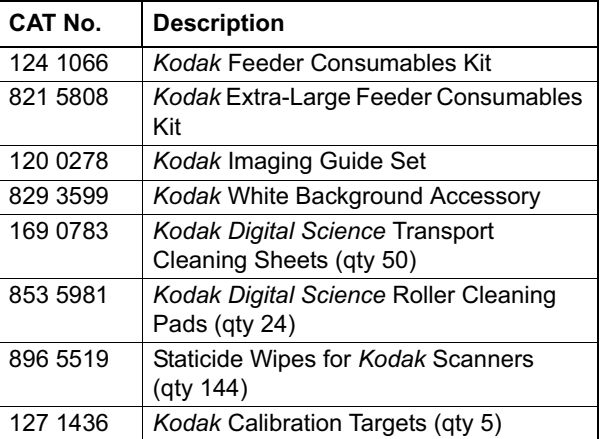

\* Items are subject to change.

# *Kodak* **i100 Series Scanners**

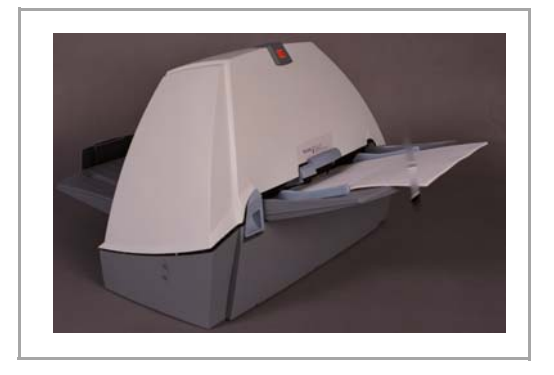

# **Quick Tips**

**www.kodak.com**

**Kodak Field Service:1-800-356-3253**

**Kodak Technical Assistance: 1-800-822-1414**

**Kodak Professional Services: 1-800-525-6325**

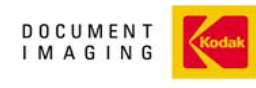

INNOVATION YOU CAN COUNT ON"

EASTMAN KODAK COMPANY Document Imaging Rochester, New York 14650

Kodak and Digital Science are trademarks of Eastman Kodak Company.

© Eastman Kodak Company, 2004 A-61515 Part No. 9E3721CAT No. 824 1572

# **Moving the Scanner from PC to PC**

If you are moving the scanner from PC to PC, be sure that you reconnect the IEEE-1394 (FireWire) cable properly. Failure to do so may cause damage to your scanner. See the User's Guide for complete installation procedures.

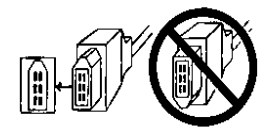

# **Cleaning and Maintenance**

For detailed cleaning and replacement procedures, see the *Maintenance* section in the User's Guide.

#### **Opening the scanner cover**

- 1. Turn off the scanner.
- 2. Lift up the scanner door release to unlatch the scanner door.
- 3. Pull up to open the scanner door.
- 4. Close the door when finished cleaning internal components or replacing parts.
- 5. Turn on the scanner.

# **FEED MODULE**

#### **Replacing the Feed Module**

- 1. Open the scanner cover.
- 2. Push against the raised edge on the left side of the front roller cover to the side and pull the cover up and out to remove it.

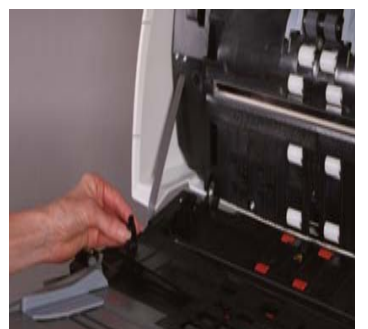

- NOTE: You may need to lift the input tray slightly to remove the front roller cover.
- 3. Remove the feed module by pushing it to the right and lifting it out.
- 4. Insert the new feed module by aligning the pins and pushing it toward the right to fit it into position.
- 5. Re-install the front roller cover.

### **Cleaning the Feed Module Tires**

Manually rotate and wipe the feed module tires with a *Kodak* Roller Cleaning Pad. For best results wipe parallel to the ribs in order to remove any residue between the ribs.

# **SEPARATOR MODULE**

#### **Replacing a Separator Module**

- 1. Open the scanner door.
- 2. Remove the separator module by pulling it down and lifting it off.
- 3. Insert the new separator module and align the shaft ends.
- 4. Press until the separator module clicks into place.

# **Cleaning the Separator Roller Tires**

Manually rotate and wipe the separator roller tires with a *Kodak* Roller Cleaning Pad. For best results wipe parallel to the ribs in order to remove any residue between the ribs.

IMPORTANT:*The Roller Cleaning Pad contains sodium lauryl ether sulfate and sodium silicate which can cause eye irritation. Refer to the User's Guide for MSDS acquisition.*

## **PAPER PATH**

- 1. Remove the wrapping from the Transport Cleaning Sheet.
- 2. Adjust the paper feeder guides to fit the cleaning sheet.
- 3. Feed the cleaning sheet (adhesive side up) through the scanner in portrait orientation until all residue is removed from the drive rollers.
- 4. Adjust the feeder guides to fit, feed the cleaning sheet (adhesive side up) through the scanner in landscape orientation until all reside is removed from the drive rollers.
- 5. Using the same cleaning sheet, repeat Steps 3 and 4, but feed the cleaning sheet through the scanner adhesive side down until all reside is removed from the drive rollers.
- NOTE: When the cleaning sheet gets dirty, discard it and use a new one.

# **IMAGING GUIDES**

## **Cleaning the Imaging Guides**

Clean the exposed (top side) surfaces of the imaging guides. You do not need to remove the imaging guides for cleaning unless there is dust or dirt on the underside of the imaging guide.

- 1. Open the scanner door.
- 2. Allow the scanner to cool, with the lamps off, for 5 minutes before proceeding.
- 3. Wipe the upper and lower imaging guides with a Staticide wipe.
- IMPORTANT:S*taticide wipes contain isopropanol which can cause eye irritation and dry skin. Wash your hands with soap and water after performing maintenance procedures. Refer to the User's Guide for MSDS acquisition.*

To do a more thorough cleaning, remove the imaging guides. Refer to the instructions for "Installing the *Kodak* Imaging Guide Set PDF file on the Installation CD.

# **COLOR IMAGE QUALITY**

Color image quality is highly subjective. Here are some things to consider when scanning in color:

- • The difference in the color outputs of scanners, printers, and monitors can affect the perception of the scanned document.
- Computer displays and printer output can vary from model to model, and from manufacturer to manufacturer. An image may be acceptable on one display and unacceptable on another.
- Area lighting (fluorescent, natural, incandescent) can affect color perception.
- • The appearance of a colored area within an image can be perceived differently, based on what surrounds it.
- • The characteristics and condition of a document can have an impact on color consistency.
- Color requirements may differ between environments (e.g., in a business document environment, images are generally viewed on a monitor, whereas in a "print on demand" environment, scanned images are printed).

To ensure that your scanner is delivering the best image:

 Clean the scanner. Contamination within the scanner degrades image quality. (Refer to the *Maintenance* section for cleaning information.)